## představuje Společnost

www.milica.cz

**CHYTRÝ MINI Projektor PIQO**

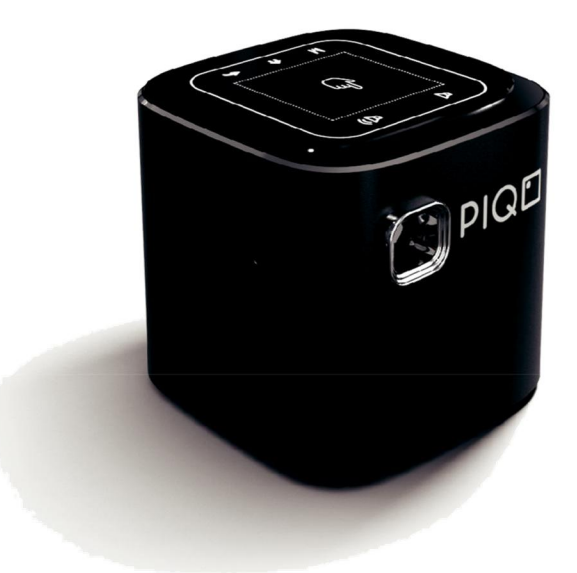

Příručka uživatele

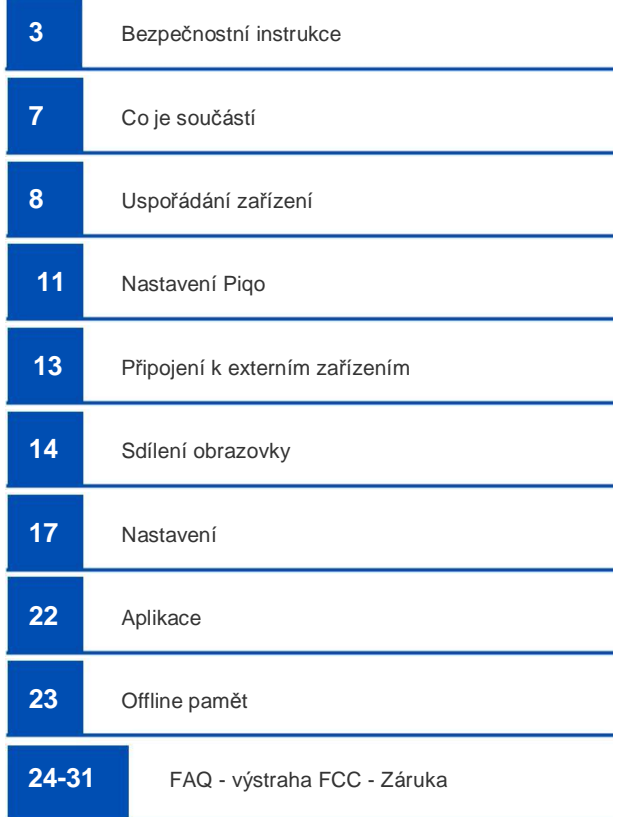

## **Bezpečnostní instrukce**

Před použitím Piqo, si prosím přečtěte všechny pokyny v tomto návodu k obsluze. Nepokoušejte se provádět změny nebo používat zařízení takovým způsobem, která nejsou popsána v tomto návodu k obsluze. Na jakékoli zranění, ztrátu dat nebo poškození, které vyplývá z nedodržení těchto pokynů se bohužel nevztahuje záruka.

#### **Provoz**

- Nevystavujte Piqo vlhkosti, jako je déšť, tekoucí voda nebo horkým párám. Nestavte zařízení v blízkosti vody. Aby se snížilo riziko vzniku požáru, nepokládejte Piqo
- na měkké nebo hořlavé povrchy, jako jsou koberce nebo ložní prádlo.
- Nepokládejte Piqo na plochy, které jsou zvláště  $\mathbf{u}$ prašné, špinavé nebo v blízkosti zařízení, která generují silné magnetické pole.
- **Nezakrývejte při používání PIQO projektoru** jeho větrací otvory, ty by měli být stále volné.
- **Neukládeite Pigo v místech vystavených extrémním** teplotám, slunečnímu záření nebo vlhkosti. Piqo mohou bezpečně pracovat a být uloženy v prostředí s teplotou mezi 0? C - 35 ° C / 32F - 95 ° F.
- Piqo se může po delším používání zahřát. V případě, že povrch je horký, vypněte přístroj a nechte ho vychladnout.
- **Pigo není určen, aby byl obsluhován dětmi bez dozoru** dospělé osoby. Manipulujte s Piqo opatrně a nedotýkejte se objektivu.
- Nepokládejte žádný předmět na horní část projektoru Piqo.
- Nerozebírejte přístroj z jakéhokoliv důvodu.
- **Nepoužívejte žádné příslušenství nebo přídavné zařízení,** které nejsou určené výrobcem.
- Netřepte s projektorem či jej nevystavujte silným vibracím, protože by mohlo dojít k jeho poškození.

#### **Nabíjení**

- Typ nabíječka má výstupní napětí / proud 5V / 3A. Poskytnutá univerzální nabíječka bude pracovat se
- vstupním napětím 100-240.
- **PIQO** nabíjejte vždy v suchém prostředí.

I když se přístroj nabíjí, udržovat jej v prostředí s teplotou mezi 5 ° C - 25 ° C / 41F - 77F.

#### **Baterie**

Nepokoušejte se vyjmout nebo vyměnit baterii. Е

Nenechávejte přístroj v extrémním horku, na přímém slunečnímu záření nebo v blízkosti ohně. Při nadměrném zahřívání může dojít k jejímu výbuchu.

Baterie v zařízení obsahuje chemické látky. Likviduite Piqo, jako by byl baterie.

#### **Čištění**

- Použijte měkký, neposkvrněný hadřík, který je hladký a
- odolný. Nepoužívejte tekuté nebo plynné čisticí prostředky. Nepoužívejte spreje, alkohol, leštidla, nebo jiné hořlavé látky.
- Nikdy se nepokoušejte čistit objektiv s kapalným m. prostředkem. Čočka by měly být čištěny pouze s čistícím papírkem.

#### **Opravy**

- Nepokoušejte se opravovat Piqo sami. Jakékoli pokusy m. o opravy mohou vést ke ztrátě záruky na produkt.
- **Pokusem rozebírat nebo opravovat Piqo, může vést k** poškození zařízení a ztrátě záruky.

#### **Pozor:**

- Optické záření emitovaného z Piqo mohou být  $\mathbf{m}$ nebezpečné.
- Nedívejte se přímo do objektivu, aby nedošlo k poškození očí.

## **Co je součástí**

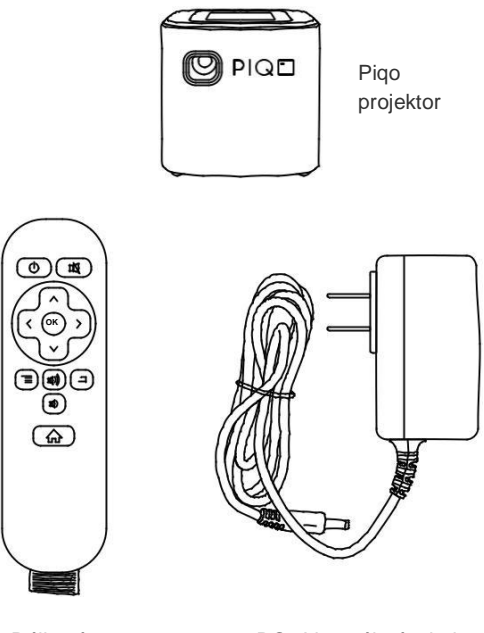

Řízení

Dálkový DC 5V napájecí zdroj

## **Uspořádání zařízení**

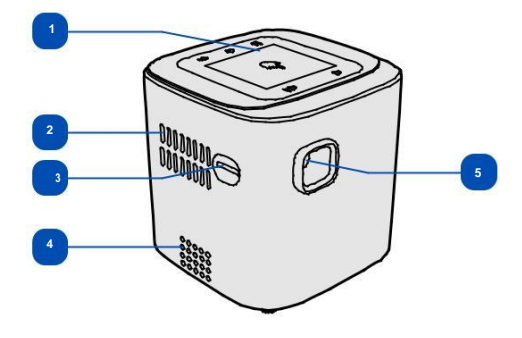

- Dotykové ovládání **4** Reproduktory
	-
- Vzduchová ventilace **5** Objektiv
- Zaostření

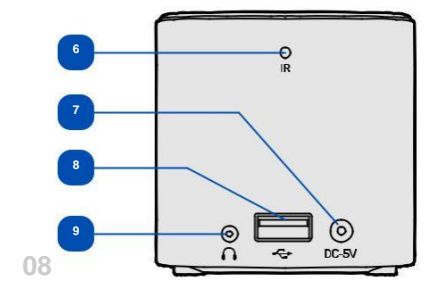

- Dálkové ovládání infračervený senzor - DC-5V nabíjecí otvor
- USB port
- 3,5 mm jack

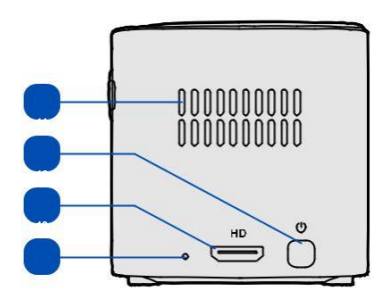

 - Vzduchová ventilace

- Tlačítko napájení
- Mini HDMI portu
- LED indikátor

#### **Dotykový displej**

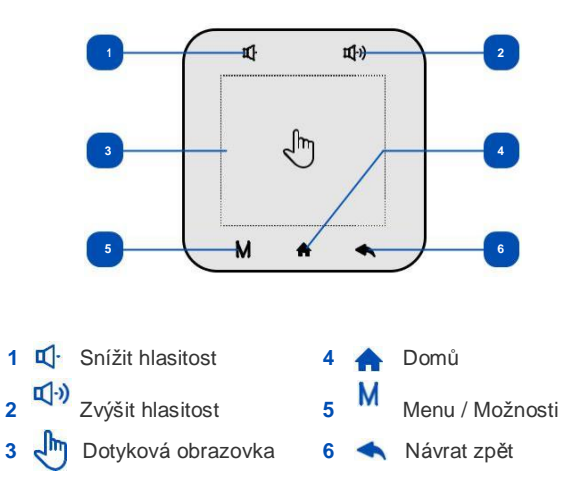

#### **Dálkové ovládání**

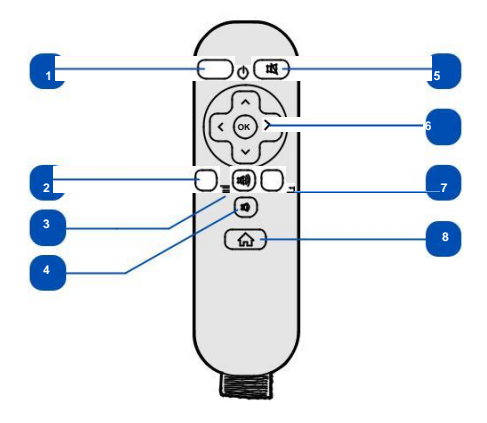

**b** Zapnuto / vypnuto **5 b** Ztlumit Menu **6** Navigační tlačítka **z**yýšit hlasitost 7 Návrat na zpět  $\overrightarrow{4}$  Snížit hlasitost **8**  $\overrightarrow{6}$  Domů

## **Nastavení Piqo**

#### **Krok 1: Umístění**

Umístěte Piqo na rovnou plochu, před tou, kde byste chtěli promítat. Pro dosažení optimální kvality obrazu, by měl být povrch rovný, hladký a bílý. Doporučená maximální vzdálenost k udržení vysoké kvality je okolo 3-4 metrů.

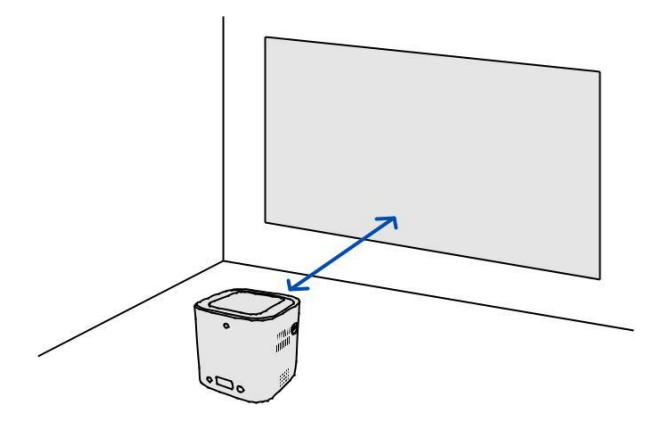

#### **Krok 2: Nabíjení**

**1.**Při prvním použití Piqo, se ujistěte, že baterie je plně nabitá.

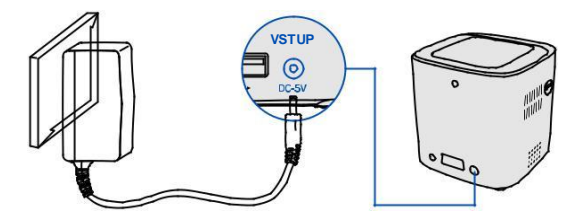

- **2.** Pro zapnutí, stiskněte a podržte tlačítko napájení.
- **3.** Umístěte Piqo před požadovanou projekční plochu.
- **4.** Zapňete automatické korekce lichoběžníkového zkreslení a upravte zaostření, dokud není obraz ostrý.

## **Připojení k externím zařízením**

Piqo podporuje propojení s různými zařízeními přes port HDMI.

#### **Krok 1:**

Připojte přístroj k přehrávání HDMI s mini HDMI kabelem (není součástí dodávky). Možná budete muset použít adaptér z mini HDMI na HDMI.

#### **Krok 2:**

**m** pro přístup k domovské menu. Vyberte [HDMI] přístroj by se měl automaticky připojit.

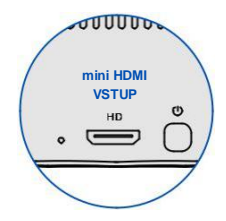

## **Sdílení obrazovky**

 pro přístup k domovské obrazovce. Vyberte [Screen Monitoring].

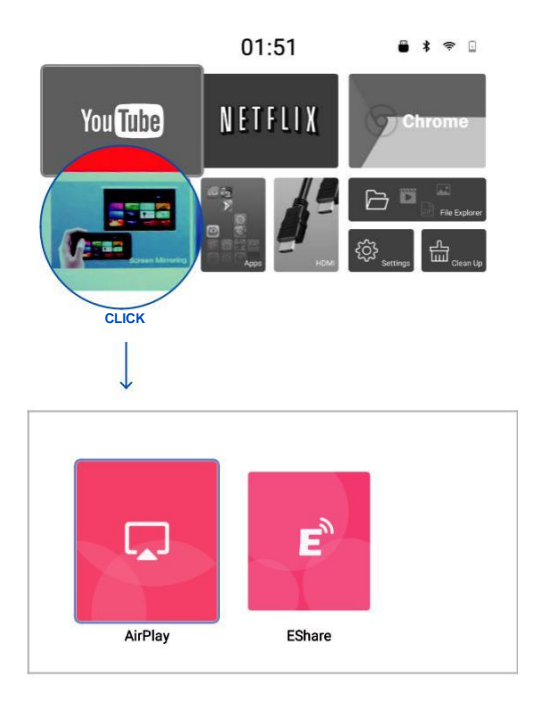

#### **Metoda 1: AirPlay**

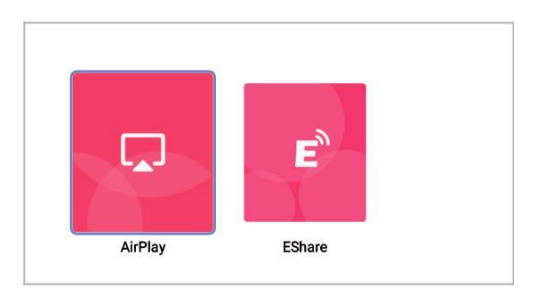

**Krok 1:** Připojte kompatibilní zařízení Piqo a AirPlay ke stejné síti Wi-Fi.

**Krok 2:** Vybrat **[AirPlay]** možnost na sdílení obrazovky**,** projektor je připraven k připojení.

**Krok 3:** Vyhledat Piqo projektor přes AirPlay na vašem AirPlay kompatibilní zařízení (v zařízeních iOS je v řídicím centru a v Mac OS X je v menu v pravém horním rohu).

*Můžete změnit nastavení AirPlay Piqo v pravém horním rohu klepnutím na ikonu ozubeného kola*

#### **Metoda 2: EShare**

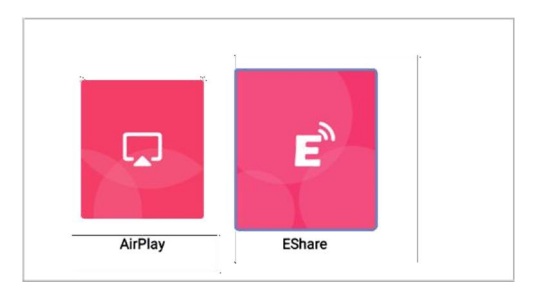

**Krok 1:** : Vyberte **[EShare]** možnost sdílení obrazovky**,** projektor je připraven k připojení.

**Krok 2:** Postupujte podle pokynů umístěných v dolní části rozhraní.

## **Nastavení**

Aktualizujte hlavní nastavení, poté co zapnete přístroj poprvé. **[Nastavení přístupu]** zvolením [Settings] v hlavní nabídce.

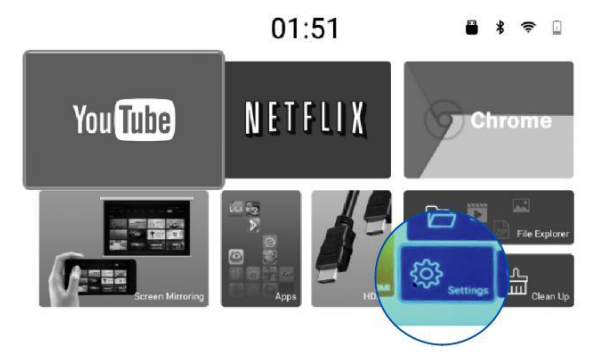

#### **Nastavení sítě**

Připojení k síti Wi-Fi

**Krok 1:** Vybrat **[Wi-Fi]** v Nastavení sítě.

**Krok 2:** Připojte se na Vaši Wi-Fi **[NA]**,

**Krok 3:** Pokud je to nutné, zadejte heslo a přihlašte se.

#### **Wi-Fi Hotspot**

**Krok 1:** Vyberte **[Wi-Fi Hotspot]** v Nastavení sítě.

**Krok 2:** Nastavit název hotspot pod **[Network SSID]**,

**Krok 3:** Nastavit hotspot heslo pod **[Password]**,

**Krok 4:** Vyberte požadovanou bezpečnost a četnost.

**Krok 5:** klikněte na uložit **[Save]**,

*Používání hotspotu může mít za následek sníženou životnost baterie.*

#### **Bluetooth**

**Krok 1:** Vybrat **[Bluetooth]** v Nastavení sítě.

**Krok 2:** Ujistěte se že máte zapnutý bluetooth **[NA]**,

**Krok 3:** Vyberte **[See avaliable bluetooth devices]**,

**Krok 4:** Vyberte si zařízením podporujícím technologii Bluetooth.

*Můžete přejmenovat název zařízení Bluetooth, které jednoznačně identifikují váš Piqo výběrem [Device Name].*

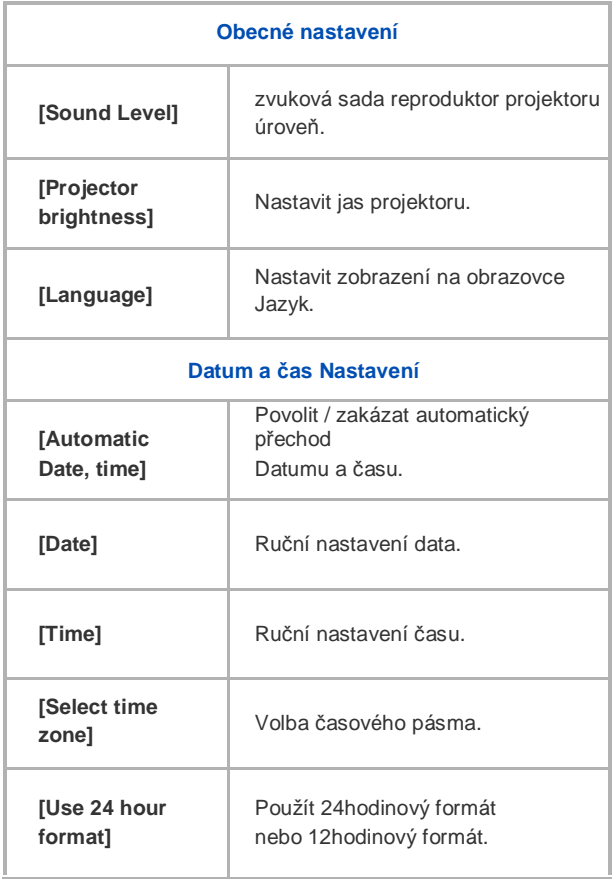

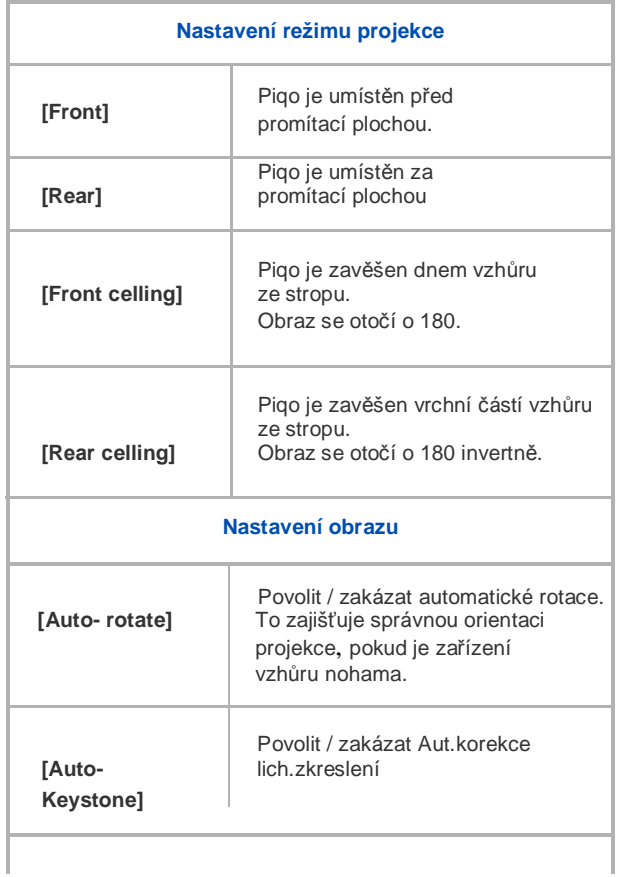

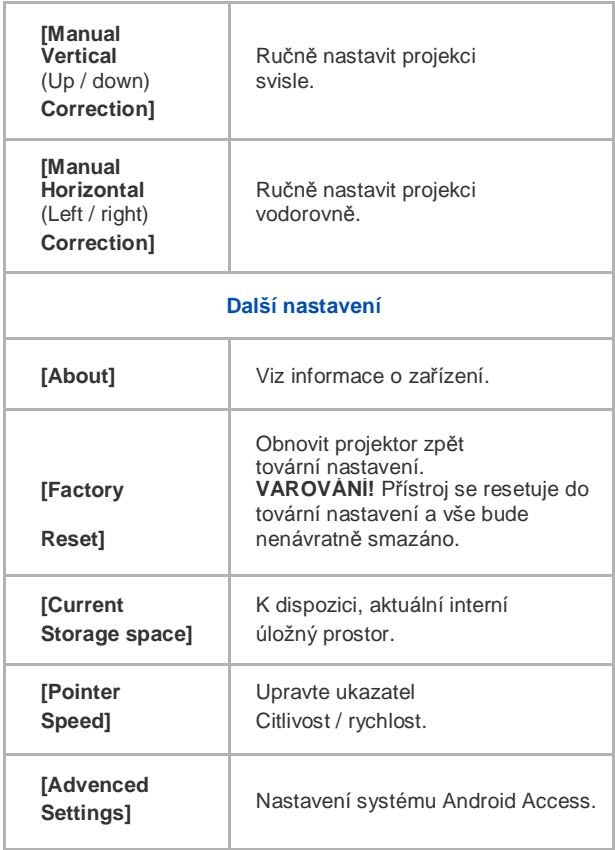

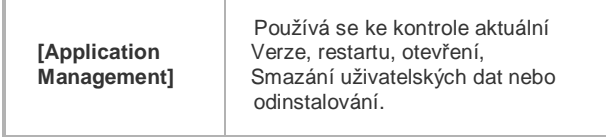

**aplikace**

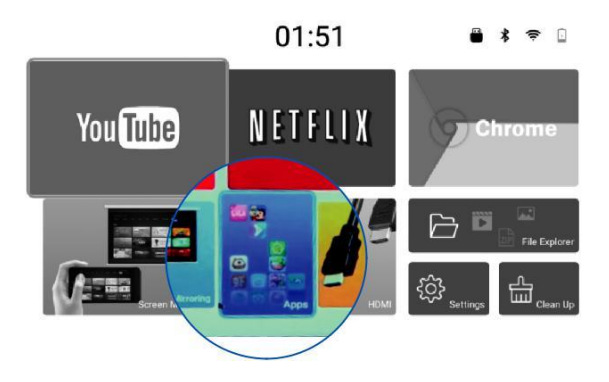

Připojení k datům umožni Wi-Fi síť, můžete začít používat Piqo v jeho plném rozsahu! Zde si můžete stáhnout jakoukoliv Android kompatibilní aplikaci pomocí [Google Play] obchodu. Nainstalované aplikace, můžete otevřít v [APPS] v hlavním menu.

Piqo má vestavěný USB 2.0 port, kam se můžete připojit libovolné paměťové zařízení USB.

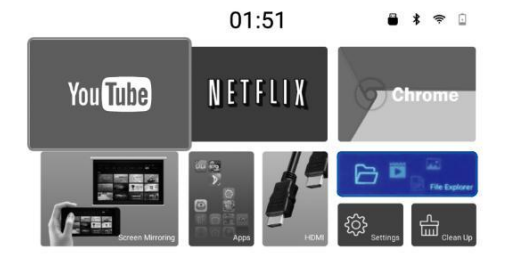

Krok 1:  $\widehat{h}$  pro přístup k domovské menu. Zvolte [File Explorer].

**Krok 2:** Vybrat **[USB]** a vyberte soubor.

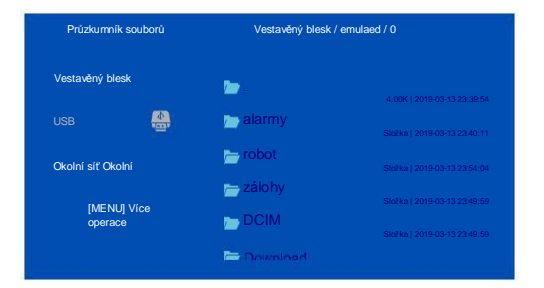

### **FAQ**

#### **Proč je obraz rozmazaný nebo rozostřený?**

Vaše projekce může být rozostřena. Otočit zaměření knoflík na boku projektoru. Mějte na paměti, upravte zaostření při každém pohybu projektoru.

#### **Jak mám aktualizovat firmware?**

Nabízíme OTA (Over The Air) aktualizace firmwaru. Dostanete upozornění, když je k dispozici. Případně můžete ručně zkontrolovat aktualizace v [online] upgrade aplikace přístupné v sekci Aplikace.

#### **Proč není můj dálkový ovladač fungovat?**

- Baterie se vám dálkové ovládání může mít vyčerpat.
- Vzdálený přijímač signálu na zadní straně Piqo, především USB portu. Ujistěte se, že neexistuje žádná překážka k přijímači a pomocí dálkového ovladače zezadu projektoru.

#### **Proč moje obrazovka poskakovat když jsem pomocí touchpadu posouvat nahoru nebo dolů?**

- Vzhledem k tomu, touchpad je tak malý, citlivost může být m. obtížné s ním pracovat. Ujistěte se, že je pomalý a přesné při rolování a posunout dolů v jednom hladké, konzistentní pohybu. Také se ujistěte, nedotýkejte se domů, menu, zpět a tlačítka hlasitosti při listování.
- Aplikace mají různé úrovně citlivosti a kompatibilitu s dotykovým displejem. To může vést k nekonzistentním zkušenosti s dotykovým displejem. Zkuste pomocí
- dálkového ovladače v situacích, kdy je dotykový displej není tak přesné, jak budete potřebovat, aby. Zkuste přesunout kurzor myši na obrazovce na řádek,
- který chcete nechat navigovat a klepněte na něj který by měl rovněž vyvolat na obrazovku posunout na daném řádku.

#### **Proč není moje touchscreen funguje?**

Některé aplikace nejsou kompatibilní s dotykovým ш displejem. V těchto případech, použijte ovladač pro komunikaci s aplikací.

## **výstraha FCC**

Pico projektor je v souladu s pravidly FCC, část 15. Provoz zařízení je závislá na podmínkách, které (1) nemá způsobovat rušení, a (2), že přijímá všechny rušení bez ohledu na to, zda tato rušení může dojít k k nežádoucímu provozu.

**Důležité:** Jakékoli změny nebo úpravy provedeny na zařízení třetí stranou neodpovídá za normami FCC může anulovat výsadu uživatele k provozování zařízení.

Podle části 15 pravidel FCC, Piqo je v souladu s federální předpisy jako digitální zařízení třídy B.

Mezích stanovených FCC, jejíž zařízení spadá, jsou zavedeny k ochraně uživatelů proti rušení, které mohou způsobit škody při instalaci a používání. Aby se zabránilo negativním rušení radiové komunikace, vždy používejte zařízení v souladu s pravidly a předpisy v návodu. Piqo využívá a vytváří vysokofrekvenční energii a musí být správně používány, aby se zabránilo rušení.

Přesto, že není možné, aby bylo zajištěno, že rušení rozhlasového nebo televizního signálu nedojde během instalace nebo později. Pro kontrolu interference, zapnout Pico zapínat a vypínat a monitorování úrovní interference jiných elektronických zařízení. Následující doporučení vám pomohou při stanovení rušení:

- Přemístíte přístroj do jiného místa nebo upravit jeho orientaci.
- **Přesuňte přístroj v dostatečné vzdálenosti od** zařízení, které jsou ovlivněny rušením.
- Je-li přístroj připojen, použijte napájecí zdroj, kde jiná elektronická zařízení (zvláště ty, které jsou k rušení) nejsou připojeny. Obraťte se na výrobce nebo
- certifikovaného technika s žádostí o pomoc.

#### **Prohlášení FCC o radiační expozice:**

bylo zijštěno, že tento přístroj je v souladu se standardy FCC pro vystavení se radiaci limitů v nekontrolovaném prostředí. Uživatelé by si měly zachovat vzdálenost alespoň 20 cm / 8 v. Ze zařízení při používání. Nepoužívejte přístroj ve stejné oblasti, nebo ve spojení s jiným vysílačem nebo anténou.

*Komise FCC uvádí, že stíněné kabely musí být použit při připojení zařízení na jiné výpočetní zařízení za účelem udržení shody s předpisy.*

## **Záruka**

#### *Tato záruka platí pouze pro původního kupujícího s dokladem o zakoupení od kvalifikovaného prodejce.*

Naše společnost poskytuje 90 (devadesát) dní omezená záruka záruku. Pokud máte nějaké problémy během této doby, obraťte se na svého dodavatele. Tato záruka se nevztahuje na: (a) na částech jako jsou baterie nebo ochranných povlaků, které jsou navrženy tak, aby časem sníží, pokud došlo k selhání v důsledku vady materiálu nebo zpracování; (B) pro kosmetické poškození, včetně, ale bez omezení na uvedené škrábance, promáčknutí a zlomkové plastu na portech, pokud došlo k selhání v důsledku vady materiálu nebo zpracování; (C) škody způsobené použitím se složkou třetí strany nebo výrobku mimo obsahu balení; (D) na škody způsobené nehodou, zneužitím, požár, kontaktu s kapalinou,

zemětřesení nebo jiných vnějších příčin; (E) škody způsobené provozováním produktu mimo Piqo projektor zveřejněných pokynů; (F) na škody způsobené servisem (včetně aktualizací a rozšíření) provedené každého, kdo není zástupcem Piqo projektoru; (G) pro produkt, který byl upraven pro změnu funkce nebo možností bez písemného souhlasu Piqo projektoru; (H) na vady způsobené běžným opotřebením nebo jinak v důsledku normálního stárnutí výrobku; (I) případně sériové číslo bylo odstraněno nebo jeho smazání z produktu; nebo (j) pokud Piqo Projektor obdrží informace od příslušných orgánů veřejné správy, že výrobek byl odcizen, nebo pokud nejste schopni deaktivovat heslo povoleno nebo jiná bezpečnostní opatření, jejichž účelem je zabránit neoprávněnému přístupu k Produktu,

*Naleznete na oficiálních webových stránkách Piqo na www.piqoprojector.com zaregistrovat produkt do 30 dnů od nákupu, aby byly způsobilé pro záruku!*

Toto zařízení bylo testováno a bylo zjištěno, že splňuje limity pro digitální zařízení třídy B, podle části 15 pravidel FCC. Tyto limity jsou navrženy tak, aby poskytovaly přiměřenou ochranu proti škodlivému rušení instalací v obytných oblastech. Toto zařízení vytváří, používá a může vyzařovat vysokofrekvenční energii a pokud není instalován a používán v souladu s pokyny, může způsobit škodlivé rušení rádiové komunikace. Neexistuje však žádná záruka, že k rušení nedojde při konkrétní instalaci. Pokud toto zařízení způsobuje rušení rozhlasového nebo televizního příjmu, což lze zjistit zapnutím zařízení vypnout a znovu zapnout, doporučujeme uživateli, aby se pokusil napravit rušení pomocí jednoho nebo více z následujících opatření:

- Přeorientovat nebo přemístit přijímací anténu. Zvyšte vzdálenost mezi zařízením a přijímačem. Připojením
- zařízení do zásuvky v jiném obvodu, než ke kterému je п připojen přijímač. Obraťte se na prodejce nebo zkušeného
- rádio / TV technika s žádostí o pomoc

Změny nebo úpravy, které nejsou výslovně schváleny stranou odpovědnou za shodu, mohou vést ke ztrátě oprávnění uživatele k provozování zařízení.

Toto zařízení je v souladu s částí 15 pravidel FCC. Provoz je podmíněn splněním dvou následujících podmínek:

- (1), toto zařízení nesmí způsobovat škodlivé rušení;
- (2) toto zařízení musí akceptovat jakékoli rušení, včetně rušení, které může způsobit nežádoucí provoz.

# PIQO

SMART mini projektor

Navrženo v USA

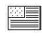

Vyrobeno v Číně

 $\left| \frac{1}{2} \right|$ 

E-mail: piqo@projector.com Website: www.piqoprojector.com

**Demontáží čí výměnou jakékoliv části tohoto produktu mohou vést ke ztrátě záruky.**

CEFC